*ASD INTERFACE SERIES* 

## ICC INDUSTRIAL CONTROL COMMUNICATIONS, INC. INC.

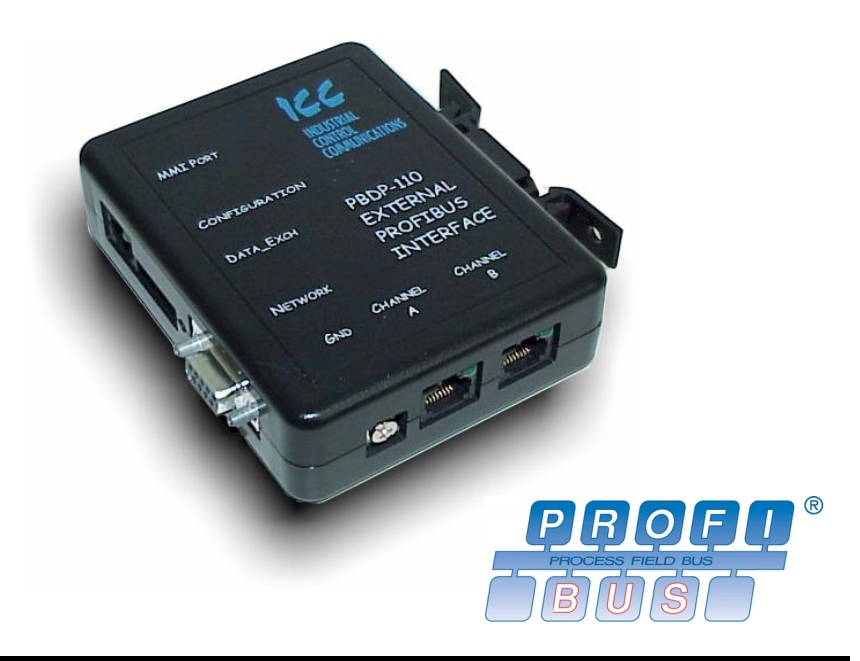

## **PBDP-110**

## **PROFIBUS-DP COMMUNICATIONS INTERFACE FOR TOSHIBA ADJUSTABLE SPEED DRIVES**

July 2004 ICC #10407-1.100-000

Download from Www.Somanuals.com. All Manuals Search And Download.

# 1CC\_

## **Introduction**

Thank you for purchasing the ICC, Inc. PBDP-110 Profibus-DP Communications Interface for the Toshiba 7-Series, 9-Series, 11-Series and VF-nC1 Series Adjustable Speed Drives. Before using the PBDP-110 interface, please familiarize yourself with the product and be sure to thoroughly read the instructions and precautions contained in this manual. In addition, please make sure that this instruction manual is delivered to the end user of the drive units with which the PBDP-110 interface is connected, and keep this instruction manual in a safe place for future reference or drive/interface inspection.

This instruction manual describes the device specifications, wiring methods, maintenance procedures, supported functions and usage methods for the PBDP-110 Profibus-DP communications interface.

In conjunction with this manual, the following manuals are supplied by Toshiba, and are essential both for ensuring a safe, reliable system installation as well as for realizing the full potential of the PBDP-110 interface:

- Toshiba *TOSVERT VF-S7 Series Instruction Manual*
- Toshiba *TOSVERT VF-S9 Series Instruction Manual*
- Toshiba *TOSVERT VF-S11 Series Instruction Manual*
- Toshiba *TOSVERT VF-A7 Series Instruction Manual*
- Toshiba *TOSVERT VF-nC1 Series Instruction Manual*
- Toshiba *G7 Series Operation Manual*
- Toshiba *VF-S7 Industrial Inverter Serial Communications Manual*
- Toshiba *VF-S9 Industrial Inverter Serial Communications Manual*
- Toshiba *VF-S11 Industrial Inverter Serial Communications Manual*
- Toshiba *7-Series Serial Communications User's Manual*

If you do not have copies available of the documents relevant to your installation, please contact Toshiba or your local Toshiba distributor to obtain them, or copies may be downloaded from http://www.tic.toshiba.com (subject to availability).

Before continuing, please take a moment to ensure that you have received all materials shipped with your kit. These items are:

- PBDP-110 interface in DIN rail mountable case
- This manual

#### **PBDP-110 Profibus-DP Interface User's Manual**

Part Number 10407-1.100-000 Printed in U.S.A. ©2001-2004 Industrial Control Communications, Inc. All rights reserved

Industrial Control Communications, Inc. reserves the right to make changes and improvements to its products without providing notice.

#### **Notice to Users**

INDUSTRIAL CONTROL COMMUNICATIONS, INC.'S PRODUCTS ARE NOT AUTHORIZED FOR USE AS CRITICAL COMPONENTS IN LIFE-SUPPORT DEVICES OR SYSTEMS. Life-support devices or systems are devices or systems intended to sustain life, and whose failure to perform, when properly used in accordance with instructions for use provided in the labeling and user's manual, can be reasonably expected to result in significant injury.

No complex software or hardware system is perfect. Bugs may always be present in a system of any size. In order to prevent danger to life or property, it is the responsibility of the system designer to incorporate redundant protective mechanisms appropriate to the risk involved.

## **Usage Precautions**

### **Operating Environment**

Please use the PBDP-110 only when the ambient temperature of the environment into which the unit is installed is within the following specified temperature limits:

```
Operation: -10 ∼ +50°C (+14 ∼ +122°F) 
Storage: -40 ∼ +85°C (-40 ∼ +185°F)
```
- Avoid installation locations that may be subjected to large shocks or vibrations.
- Avoid installation locations that may be subjected to rapid changes in temperature or humidity.

### **Installation and Wiring**

- Proper ground connections are vital for both safety and signal reliability reasons. Ensure that all electrical equipment is properly grounded.
- Route all communication cables separate from high-voltage or noiseemitting cabling (such as ASD input/output power wiring).

#### **ASD Connections**

- Do not touch charged parts of the drive such as the terminal block while the drive's CHARGE lamp is lit. A charge will still be present in the drive's internal electrolytic capacitors, and therefore touching these areas may result in an electrical shock. Always turn all drive input power supplies OFF, and wait at least 5 minutes after the CHARGE lamp has gone out before connecting communication cables.
- To avoid misoperation, do not connect any PBDP-110 terminals to either the ASD's E/GND terminals, the motor, or to any other power ground.
- When making common serial connections between the PBDP-110 and ASDs, do not use cables that exceed 5 meters in length.
- Internal drive EEPROMs have a limited life span of write cycles. Observe all precautions contained in this manual and your ASD manual regarding which drive registers safely may and may not be repetitively written to.
- Because the PBDP-110 derives its control power from the drive connected to Channel A, removing power from that drive will also cause the PBDP-110 to lose power, even if power is still applied to the drive connected to Channel B.
- When only 1 drive is connected to the PBDP-110, it must be connected to Channel A.
- For further drive-specific precaution, safety and installation information, please refer to the appropriate documentation supplied with your drive.

## **TABLE OF CONTENTS**

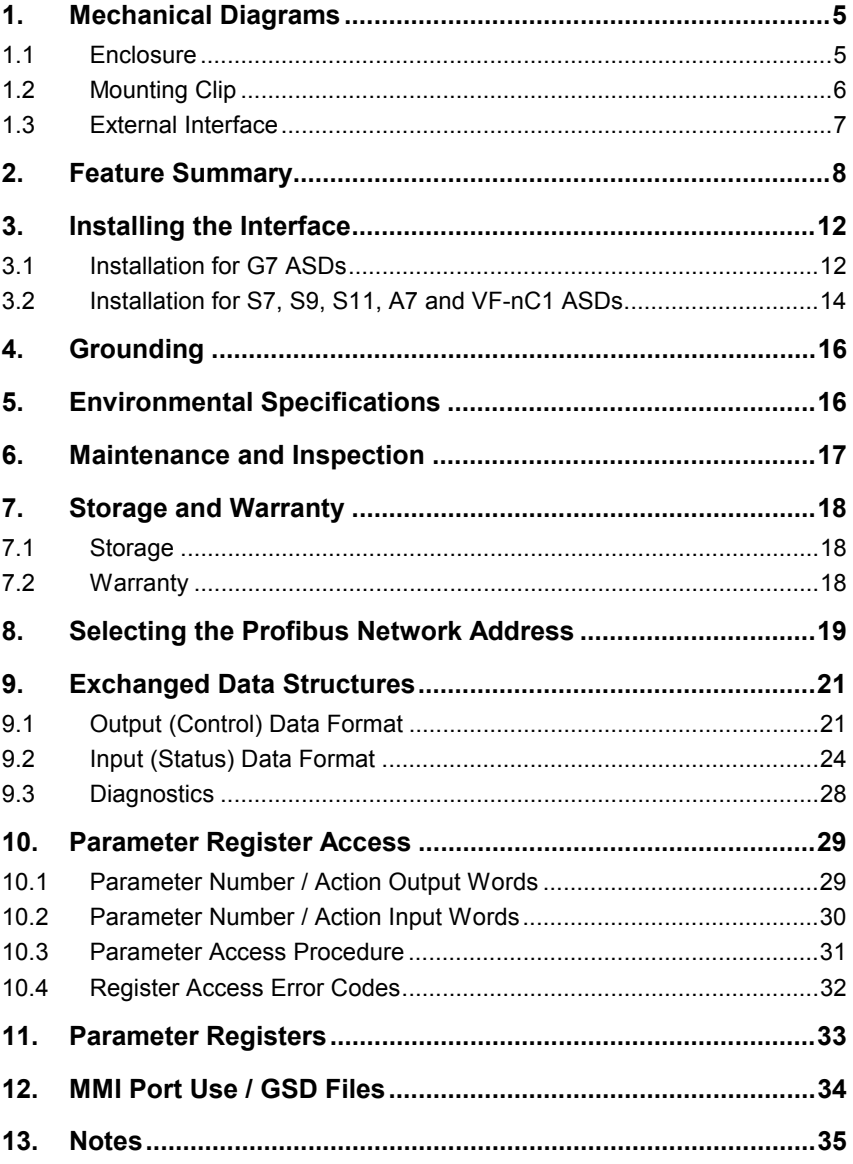

## <u> 1CC\_</u>

## **1. Mechanical Diagrams**

## **1.1 Enclosure**

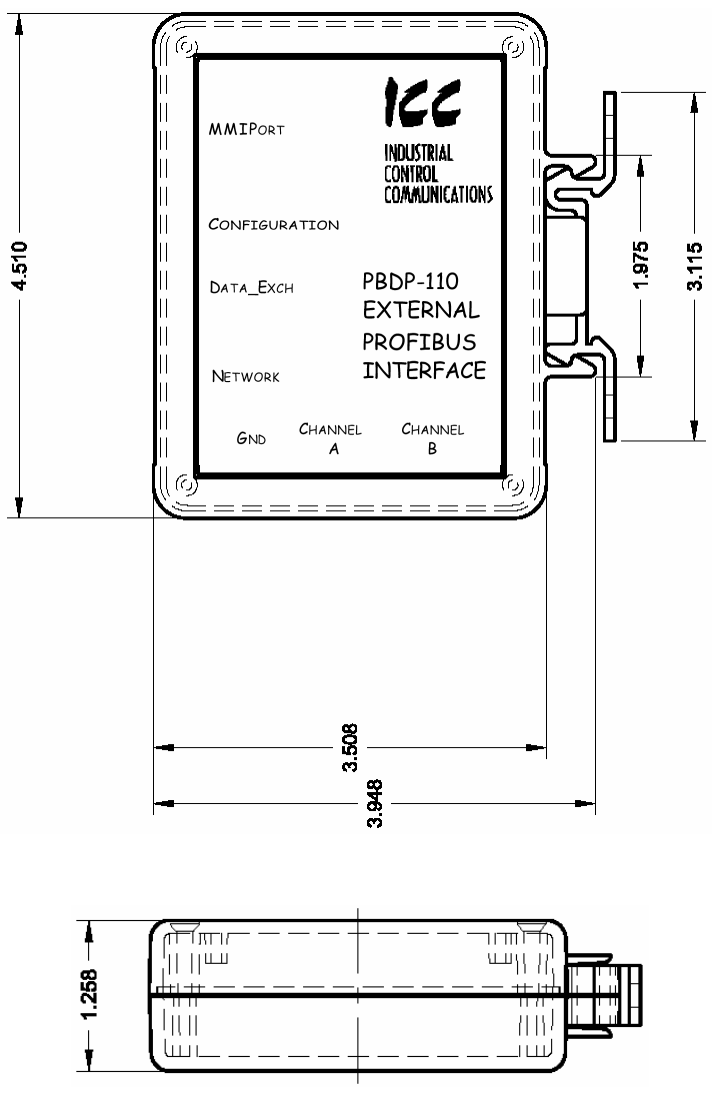

**Figure 1: Enclosure Dimensions (units are inches)** 

## $ICC$

### **1.2 Mounting Clip**

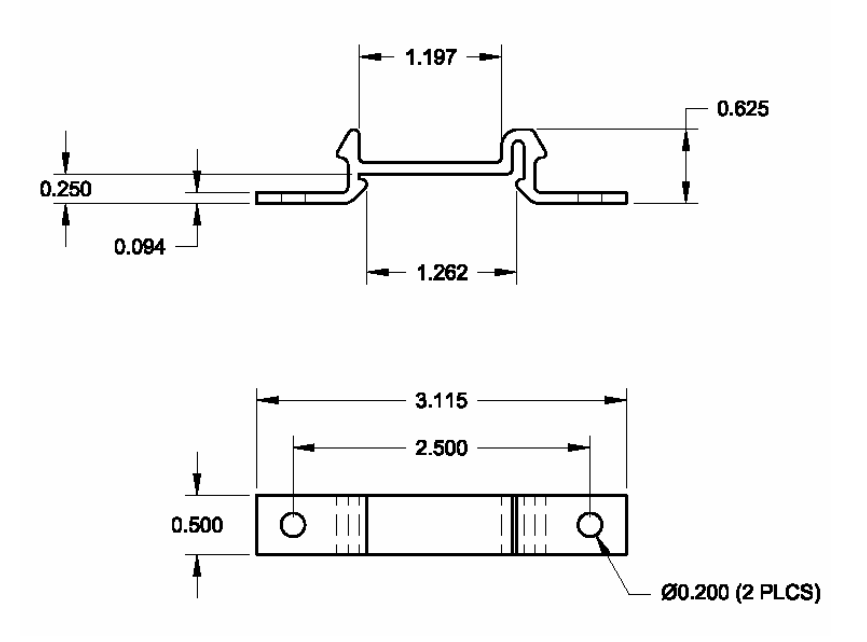

**Figure 2: Mounting Clip Dimensions (units are inches)** 

# 1CC.

### **1.3 External Interface**

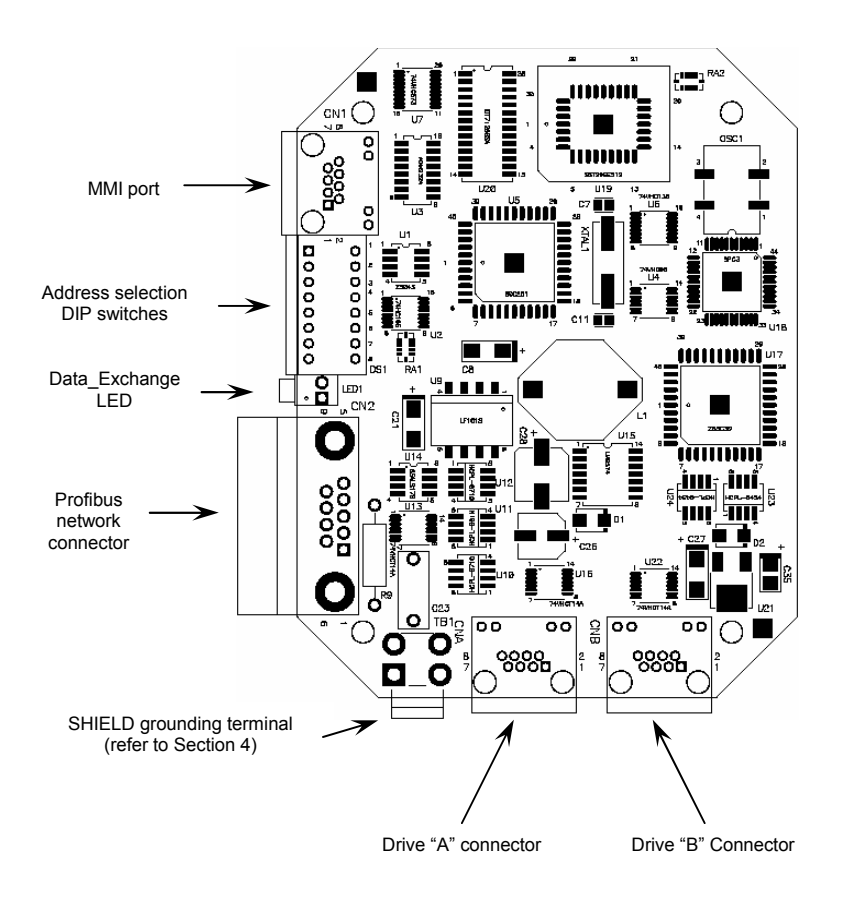

*Note that for clarity the above diagram shows the PBDP-110 unit removed from its case. However, it is not necessary to remove the unit from its case in order to install or configure the PBDP-110.* 

## **2. Feature Summary**

### **Protocol**

Profibus DP (Decentralized Periphery) as specified in European standard EN 50170. The PBDP-110 can also co-exist simultaneously on networks using Profibus-FMS.

#### **Network Baud Rates**

Supports all Profibus baud rates from 9.6kbaud to 12Mbaud. The network baud rate is automatically detected and continuously monitored during operation; no parameter settings are necessary.

#### **Drive Connections**

The PBDP-110 provides support for simultaneous connection of two Toshiba 7-series, 9-series, 11-series or VF-nC1 ASDs via the drives' common serial (aka logic level) communication ports. Both drives share a common Profibus station address. By supporting 2 drives per interface, the maximum number of drives that can be connected to 1 Profibus network segment without requiring repeaters increases from 31 (31 drives + 1 master) to 62 (31 PBDP-110 units + 1 master).

#### **Power Supply**

Self-contained. Powered directly from the drive connected to the Channel A communications port. No external power supply devices or connections are required.

### **Isolation**

The PBDP-110 has 3 separate isolated circuitry sections. Each drive is fully optically isolated from each other, and both drives are optically isolated from the Profibus network. By using optically isolated connections to the drives and the Profibus network, grounding differential problems are eliminated and noise immunity characteristics are greatly improved.

### **Global Control Functions**

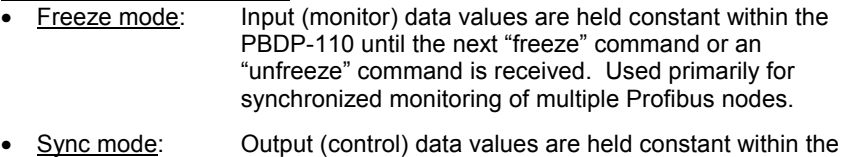

- PBDP-110 until the next "sync" command or an "unsync" command is received. Used primarily for synchronized control of multiple Profibus nodes.
- Clear Data: All output (control) data values are cleared to "0".

### **Drive AutoScan Algorithm**

Connections to the drives are automatically established and continuously monitored. No drive configuration needs to be performed to connect the

## IEE

PBDP-110 and communicate via the Profibus network. Just plug it in – it's that simple.

#### **Network Watchdog**

A network watchdog function is always operating within the PBDP-110. If the watchdog is activated at network commissioning, then in the event of a disconnection from the Profibus network or loss of the network master, the PBDP-110 can automatically switch any attached drives over to local control.

#### **Indicators**

- One green LED is provided to indicate when the PBDP-110 has achieved the DATA\_EXCHANGE state with the Profibus network master. This serves as a convenient indicator that the Profibus master and PBDP-110 are configured properly and are exchanging data.
- One green LED on the MMI interface port. The context is applicationspecific, but under normal operation blinks at a 0.5Hz rate as a "heartbeat" indicator. Also indicates data transfer when used with the Flashloader programming utility.
- One green LED on each of the Channel A and Channel B drive connectors, which indicate that the port is receiving power from the corresponding drive.

#### **Profibus Network Connector**

The network interface is a standard DB9 female connector with the following signals provided:

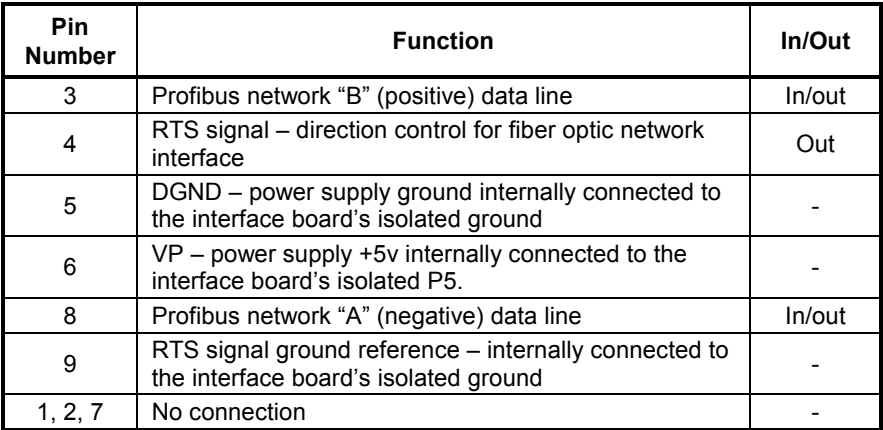

In addition to the above signals, the metallic housing of the DB9 connector is connected to the shield section of the interface board. The shield section is attached to the metal ground terminal on the bottom of the unit, where a ground wire can be attached to connect the Profibus network cable shield to ground. Refer to section 4 of this document for more information related to grounding.

## 1CC.

#### **Drive Network Connectors**

TTL-level. Uses standard RJ-45 style 8-pin modular connectors. Any standard category-5 Ethernet cable (found in most electronics stores) 5 meters or less in length can be used to connect the PBDP-110 to the drives.

#### **MMI Port Connector**

RS232-level. Use the DB9-to-RJ-45 cable supplied with the PBDP-110 kit to interface with the unit via the Flashloader programming utility (refer to section 12).

#### **Input/Output Data**

The PBDP-110 presents a modular interface, supporting four different modules depending on the number of drives connected to the unit and the desired data sizes.

If the PBDP-110 is configured for one drive (the Channel A drive) with standard data access, the interface's cyclic data sizes are fixed at 16 bytes of output (control) data configured as four 32-bit words, and 24 bytes of input (status) data configured as six 32-bit words.

If the PBDP-110 is configured for both drives (Channels A and B) with standard data access, the interface's cyclic data sizes are fixed at 32 bytes of output (control) data configured as eight 32-bit words, and 48 bytes of input (status) data configured as twelve 32-bit words.

If the PBDP-110 is configured for one drive (the Channel A drive) with compact data access, the interface's cyclic data sizes are fixed at 4 bytes of output (control) data configured as two 16-bit words, and 8 bytes of input (status) data configured as four 16-bit words.

If the PBDP-110 is configured for both drives (Channels A and B) with compact data access, the interface's cyclic data sizes are fixed at 8 bytes of output (control) data configured as four 16-bit words, and 16 bytes of input (status) data configured as eight 16-bit words.

Via these data structures, any data item (commands, monitor data and parameters) available in the drive can be accessed. For detailed explanations of the format and usage of this data, refer to sections 9 and 10 of this document.

### **Versatile 3-Way DIN-Rail Mounting System**

The unit's enclosure is provided with a mounting clip attached to the rear of the unit. This clip allows the unit to be mounted 3 different ways:

- For DIN rail mounting, snap the mounting clip onto a standard DIN rail, and then snap the unit enclosure onto the clip's retaining tabs. This allows easy removal or repositioning of the unit on the DIN rail during wiring.
- For panel mounting, the mounting clip can be bolted directly to a flat panel via the two bolt holes at the top and bottom of the clip. Refer to section

1.2 for mounting clip mechanical details. Once the mounting clip is securely attached to the panel, the unit enclosure can be snapped onto the clip's retaining tabs.

• For fixed DIN rail mounting, a combination of the above two techniques can be employed. First, snap the mounting clip onto a DIN rail and position it in its desired location. Then, the mounting clip can be bolted to the DIN rail support panel, securing it in place. Lastly, the unit can be snapped onto the fixed mounting clip.

In all cases, the unit can be easily unsnapped from the mounting clip to temporarily provide easier access to the configuration switches, chassis ground terminal or network connector.

## **3. Installing the Interface**

The PBDP-110 connects to each drive via the drive's common serial (logic level) communication port, typically located on either the main drive control board (G7, S11), on the front of the drive enclosure under a small snap-on cover (A7, S9), on the right-hand side of the drive enclosure under a small snap-on cover (S7), or on the bottom side of the drive enclosure (VF-nC1). Although in general no drive parameters need to be configured in order to use the gateway, it is advantageous to check that the drive's common serial communication data rate is set to its maximum speed. Because the PBDP-110 will communicate to each drive only at the drive's configured data rate, this will provide the fastest response time for drive-to-network data transfers. For information on checking the drive's common serial communication data rate, refer to the appropriate manual supplied with your drive.

Note that the common serial communication parameters of each drive are handled independently by the PBDP-110, which means that different drive families may be connected to different channels of the unit in any combination, and that the drives connected to each channel may simultaneously communicate to the unit at completely different baud rates, parity settings, etc.

Installation of the PBDP-110 should only be performed by a qualified technician familiar with the maintenance and operation of the connected drives. To install the PBDP-110, complete the steps outlined in the following sections related to your specific drive.

## **3.1 Installation for G7 ASDs**

- 1.  $\angle$ **CAUTION!** Verify that all input power sources to the drives to be connected have been turned OFF and are locked and tagged out.
- 2.  $\langle \cdot \rangle$  DANGER!  $\langle \cdot \rangle$  Wait at least 5 minutes for the drive's electrolytic capacitors to discharge before proceeding to the next step. **Do not touch any internal parts with power applied to the drive, or for at least 5 minutes after power to the drive has been removed. A hazard exists temporarily for electrical shock even if the source power has been removed.** Verify that the CHARGE LED has gone out before continuing the installation process.
- 3. Attach the mounting clip and interface enclosure in your desired manner (refer to page 10 for more information).
- 4. Remove the drive's front cover / open the drive's cabinet door (refer to the appropriate drive manual for instructions how to do this).
- 5. The drive's LCD panel (also called the "Electronic Operator Interface" or "EOI") can communicate with the drive via either the RS485/RS232

## 122 I

channel (CNU1/CNU1A) or the common serial channel (CNU2/CNU2A). Because the interface uses the common serial channel, the LCD panel must be configured to use the RS485/RS232 channel. If the drive to be connected is currently using CNU2 (on the drive control board) and CNU2A (on the LCD panel), then this connection must first be switched over to CNU1 (on the drive control board) and CNU1A (on the LCD panel). Refer to Toshiba's documentation for any precautions or notices regarding this connection change. If the LCD panel is already connected via the RS485/RS232 channel, then no change is required.

- 6. Configure the drive's LCD panel to communicate via the RS485/RS232 channel by setting parameter "Communication Setting Parameters...Communication Settings...Select LCD Port Connection" to "RS485/232 serial".
- 7. Connect the drive's common serial communication port (CNU2) to Channel A of the interface with the communication cable (communication cable is not included with the interface kit). When choosing cables for this connection, standard 24 AWG category 5 (CAT5) unshielded twisted-pair (UTP) 8-conductor cables found in Ethernet networks in most office environments can be used. The maximum allowable length for these cables is 5 meters. Although there are many varieties and styles of CAT5 UTP cables available, ICC strongly recommends using only high-quality cables from reputable manufacturers to guarantee optimal noise immunity and cable longevity. Ensure that each end of the cable is fully seated into the modular connectors, and route the cable such that it is located well away from any drive input power or motor wiring. Also take care to route the cable away from any sharp edges or positions where it may be pinched.
- 8. Reinstall the drive's front cover / close the drive's cabinet door.
- 9. Repeat steps 1-8 to connect another drive to Channel B if desired.
- 10. Connect the Profibus network cable to the DB9 connector marked "Network" on the PBDP-110. If a ground cable is going to be used, attach the ground cable to the terminal marked "Shield GND" on the bottom side of the PBDP-110 enclosure (refer to section 4). Refer to the Profibus Specification for detailed network wiring guidelines. Ensure that the Profibus network cable is tightly screwed onto the DB9 connector, and route the cable such that it is located well away from any drive input power or motor wiring. Also take care to route the cable away from any sharp edges or positions where it may be pinched.
- 11. Take a moment to verify that the interface and all network cables have sufficient clearance from drives, motors, or power-carrying electrical wiring.
- 12. Configure the Profibus slave address via the DIP switches on the front of the interface (refer to section 8).
- 13. Turn the power sources to all connected drives ON, and verify that the drives function properly. If the drives do not appear to power up, or do not function properly, immediately turn power OFF. **Repeat steps 1 and 2 to**

**remove all power from the drives.** Then, verify all connections. Contact ICC or your local Toshiba representative for assistance if the problem persists.

## **3.2 Installation for S7, S9, S11, A7 and VF-nC1 ASDs**

- 1.  $\angle$ <sup>2</sup> $\setminus$  **CAUTION!** Verify that all input power sources to the drives to be connected have been turned OFF and are locked and tagged out.
- 2.  $\angle$ <sup>1</sup> DANGER!  $\angle$ <sup>4</sup> $\angle$  Wait at least 5 minutes for the drive's electrolytic capacitors to discharge before proceeding to the next step. **Do not touch any internal parts with power applied to the drive, or for at least 5 minutes after power to the drive has been removed. A hazard exists temporarily for electrical shock even if the source power has been removed.** Verify that the CHARGE LED has gone out before continuing the installation process.
- 3. Attach the mounting clip and interface enclosure in your desired manner (refer to page 10 for more information).
- 4. Remove the drive's common serial communication port cover if it has one (refer to the appropriate drive manual for instructions how to do this). Do not discard this cover, as it should be reinstalled to minimize contamination of the port's electrical contacts if the interface is ever disconnected from the drive.
- 5. Connect the drive's common serial communication port to Channel A of the interface with the communication cable (communication cable is not included with the interface kit). When choosing cables for this connection, standard 24 AWG category 5 (CAT5) unshielded twisted-pair (UTP) 8 conductor cables found in Ethernet networks in most office environments can be used. The maximum allowable length for these cables is 5 meters. Although there are many varieties and styles of CAT5 UTP cables available, ICC strongly recommends using only high-quality cables from reputable manufacturers to guarantee optimal noise immunity and cable longevity. Ensure that each end of the cable is fully seated into the modular connectors, and route the cable such that it is located well away from any drive input power or motor wiring. Also take care to route the cable away from any sharp edges or positions where it may be pinched.
- 6. Repeat steps 1-5 to connect another drive to Channel B if desired.
- 7. Connect the Profibus network cable to the DB9 connector marked "Network" on the PBDP-110. If a ground cable is going to be used, attach the ground cable to the terminal marked "Shield GND" on the bottom side of the PBDP-110 enclosure (refer to section 4). Refer to the Profibus Specification for detailed network wiring guidelines. Ensure that the Profibus network cable is tightly screwed onto the DB9 connector, and

route the cable such that it is located well away from any drive input power or motor wiring. Also take care to route the cable away from any sharp edges or positions where it may be pinched.

- 8. Take a moment to verify that the interface and all network cables have sufficient clearance from drives, motors, or power-carrying electrical wiring.
- 9. Configure the Profibus slave address via the DIP switches on the front of the interface (refer to section 8).
- 10. Turn the power sources to all connected drives ON, and verify that the drives function properly. If the drives do not appear to power up, or do not function properly, immediately turn power OFF. **Repeat steps 1 and 2 to remove all power from the drives.** Then, verify all connections. Contact ICC or your local Toshiba representative for assistance if the problem persists.

## **4. Grounding**

Grounding is of particular importance for reliable, stable operation. Communication system characteristics may vary from system to system, depending on the system environment and grounding method used. The PBDP-110 Profibus interface is provided with a "Shield GND" terminal on the bottom of the unit. The "Shield GND" terminal is directly connected to the metallic housing of the DB9 connector, which should in turn be connected to the shield of the Profibus network cable through the Profibus connector. To ground the network cable shield, therefore, connect a wire to the Shield GND terminal, and then connect the other end of the wire to an appropriate ground. For specific requirements regarding protective grounding and the Profibus network, refer to the Profibus Standard (EN 50 170, part 1).

Please be sure to consider the following general points for making proper ground connections:

### **Grounding method checkpoints**

- 1. Make all ground connections such that no ground current flows through the case or heatsink of a connected drive.
- 2. Do not connect the PBDP-110 Shield GND terminal to a power ground or any other potential noise-producing ground connection (such as a drive's "E" terminal).
- 3. Do not make connections to unstable grounds (paint-coated screw heads, grounds that are subjected to inductive noise, etc.)

## **5. Environmental Specifications**

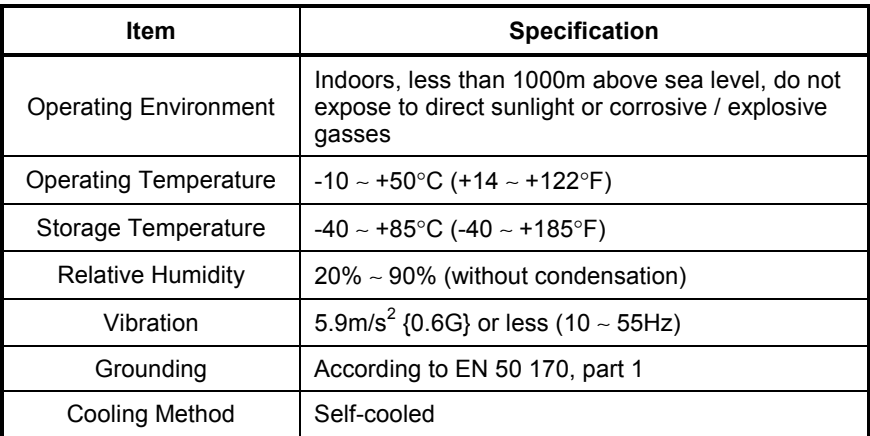

## **6. Maintenance and Inspection**

Preventive maintenance and inspection is required to maintain the interface in its optimal condition, and to ensure a long operational lifetime. Depending on usage and operating conditions, perform a periodic inspection once every three to six months. Before starting inspections, always turn off all power supplies to connected drives, and wait at least five minutes after each drive's "CHARGE" lamp has gone out.

#### **Inspection Points**

- Check that the dust covers for all unused RJ45 ports are seated firmly in their connectors.
- Check that the ASD communication cables are fully seated in both the drive and interface RJ45 ports. Reseat if necessary.
- Check that there are no defects in any attached wire terminal crimp points. Visually check that the crimp points are not scarred by overheating.
- Visually check all wiring and cables for damage. Replace as necessary.
- Clean off any accumulated dust and dirt.
- If use of the interface is discontinued for extended periods of time, apply power at least once every two years and confirm that the unit still functions properly.
- Do not perform hi-pot tests on the interface, as they may damage the unit.

Please pay close attention to all periodic inspection points and maintain a good operating environment.

## **7. Storage and Warranty**

### **7.1 Storage**

Observe the following points when the interface is not used immediately after purchase or when it is not used for an extended period of time.

- Avoid storing the unit in places that are hot or humid, or that contain large quantities of dust or metallic dust. Store the unit in a well-ventilated location.
- When not using the unit for an extended period of time, apply power at least once every two years and confirm that it still functions properly.

## **7.2 Warranty**

The interface is covered under warranty by ICC, Inc. for a period of 12 months from the date of installation, but not to exceed 18 months from the date of shipment from the factory. For further warranty or service information, please contact Industrial Control Communications, Inc. or your local distributor.

## **8. Selecting the Profibus Network Address**

The 8-position piano-style "Address" DIP switches accessible from the front of the unit allow selection of the Profibus slave address. Switch positions #1 ∼ #7 select the address. Switch position #8 is reserved for production test use, and should always be kept in the "OFF" position. The PBDP-110 does not support the Profibus "set\_slave\_address" service.

The address settings for the various switch configurations are as follows:

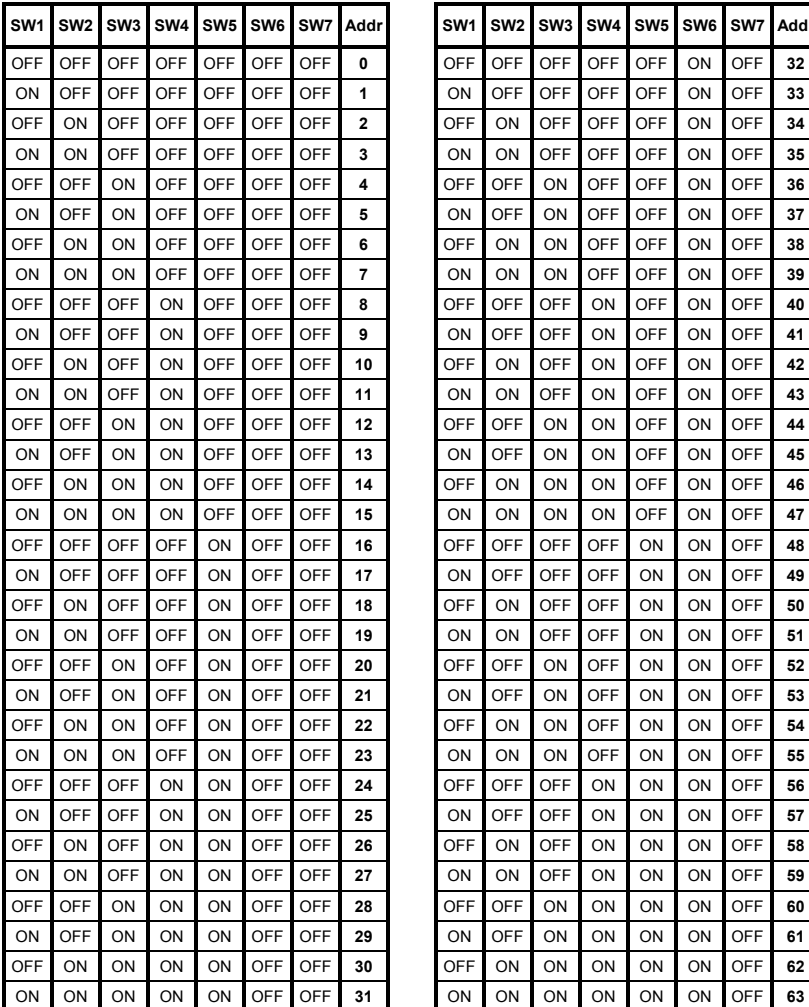

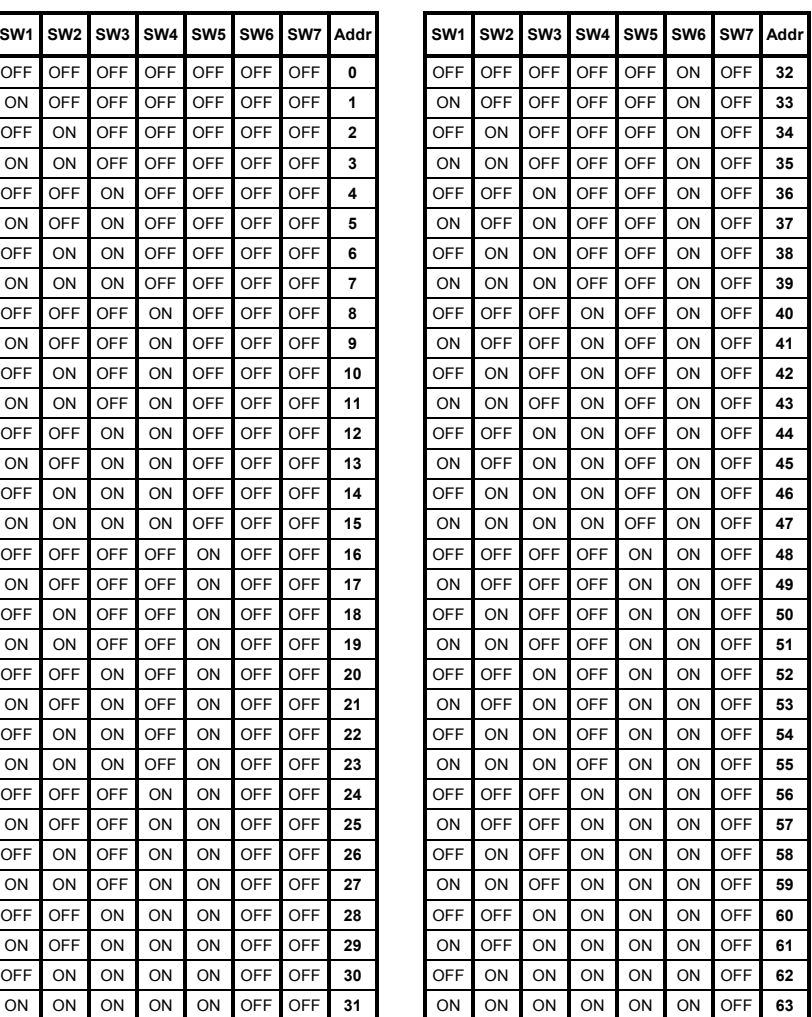

## 122.

### (continued…)

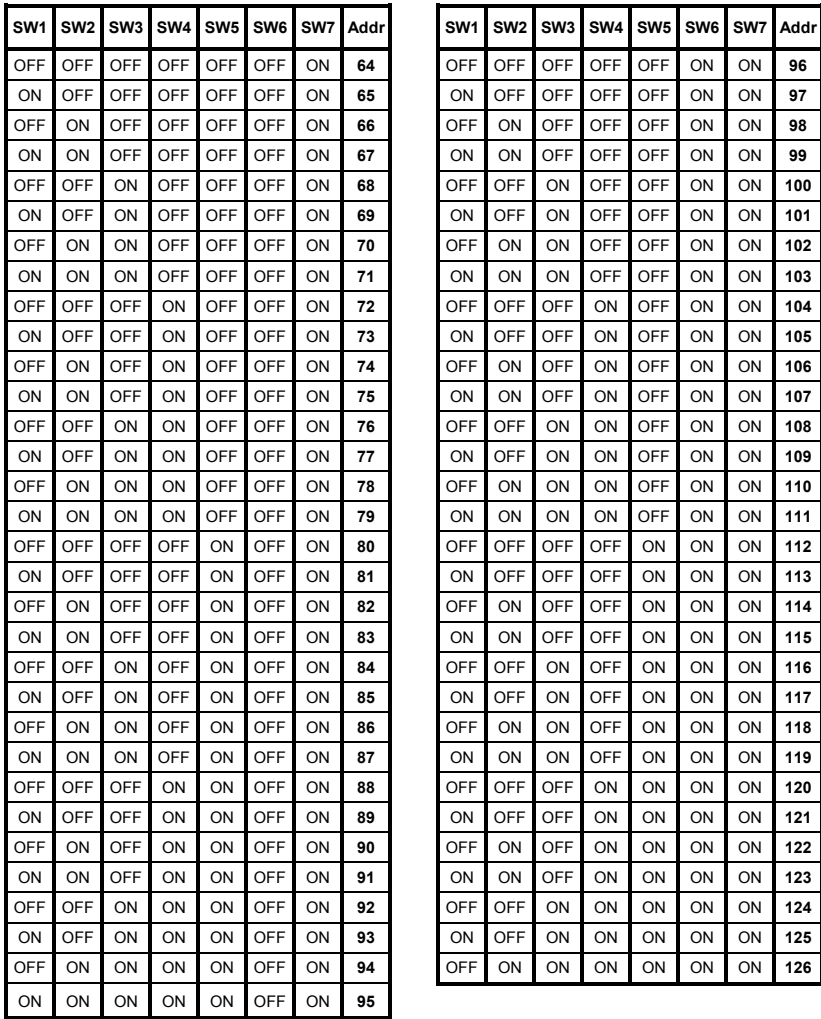

Note that the "ON" position of each switch is the "down" position and that the "OFF" position is the "up" position. Refer to the indicator markings on the switch.

The address switch settings are read by the interface only on power-up. Therefore, if the address is changed, be sure to power the PBDP-110 off momentarily by cycling power to the drive connected to "Channel A" or by disconnecting/reconnecting the cable connecting "Channel A" to the drive.

## **9. Exchanged Data Structures**

## **9.1 Output (Control) Data Format**

The size of the output data structure from the network master to the PBDP-110 depends on the module selected from the GSD file for the network configuration tool. Module #1, intended for applications where only one drive is connected to the PBDP-110 (via Channel A), is comprised of 16 bytes structured as four 32-bit words. Module #2, intended for applications where drives are connected to both Channel A and Channel B, is comprised of 32 bytes structured as eight 32-bit words. Both of these modules are combined in Table 1.

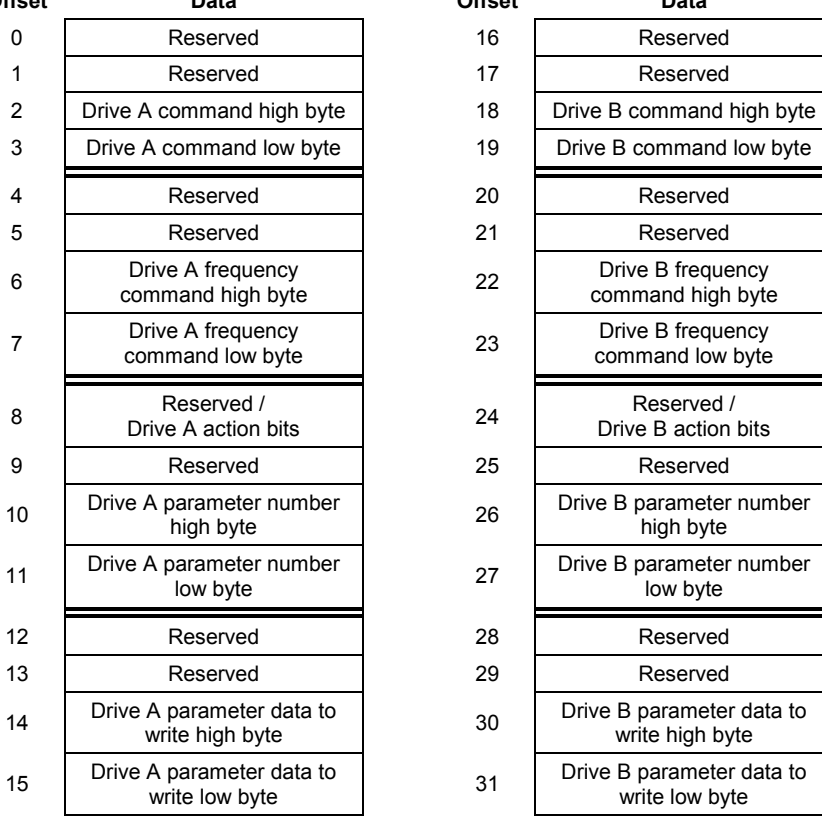

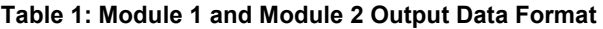

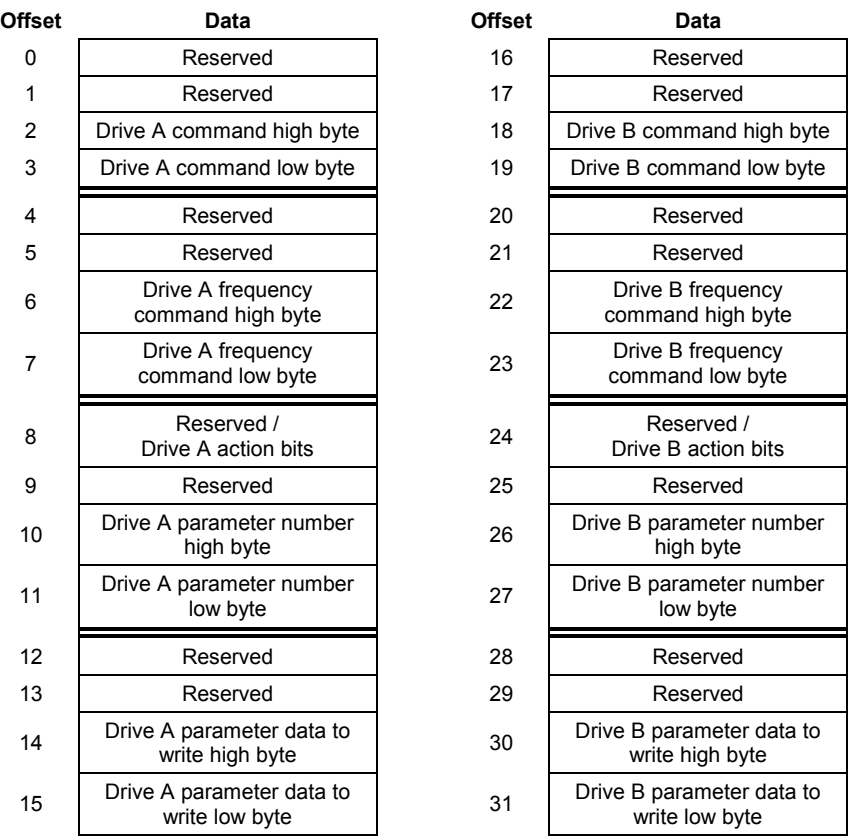

## 1CC

Locations marked "Reserved" in Table 1 are reserved for future use. Although any data placed in these locations is currently ignored, future firmware releases may use these locations for data transfer.

Two other modules are also available (Module 3 and Module 4). These modules are primarily intended for applications that require a compact data size, and do not need access to all available drive parameters.

Module #3, intended for applications where only one drive is connected to the PBDP-110 (via Channel A), is comprised of four bytes structured as two 16-bit words. Module #4, intended for applications where drives are connected to both Channel A and Channel B, is comprised of eight bytes structured as four 16-bit words. Both of these modules are combined in Table 2.

| <b>Offset</b> | Data                                   | <b>Offset</b> | Data                                   |  |
|---------------|----------------------------------------|---------------|----------------------------------------|--|
| 0             | Drive A command high byte              | 4             | Drive B command high byte              |  |
| 1             | Drive A command low byte               | 5             | Drive B command low byte               |  |
| 2             | Drive A frequency<br>command high byte | 6             | Drive B frequency<br>command high byte |  |
| 3             | Drive A frequency<br>command low byte  |               | Drive B frequency<br>command low byte  |  |

**Table 2: Module 3 and Module 4 Output Data Format** 

The format of all information transferred for Drive B is identical to that for Drive A. Therefore, all data descriptions given here apply equally for both Drives A and B.

### **Command Word**

Bit-mapped drive control command word (drive parameter number FA00). This is the location where run/stop, etc. commands are written. An example command word can be found in Table 3. Because the format of this command word depends on the drive's specifications, please refer to your specific drive's *Serial Communications Manual* for the exact structure of this word.

Using the example command word in Table 3, some representative command words that can be used to control your drive via the Profibus network are:

0xC400.......Profibus command valid, Profibus frequency valid, run forward 0xC600.......Profibus command valid, Profibus frequency valid, run reverse 0xC000.......Profibus command valid, Profibus frequency valid, stop 0xE000.......Profibus command valid, Profibus frequency valid, reset fault

Although the above examples all show Profibus command and frequency valid, input (status) data can always be monitored from the network regardless of the settings of bits 14 and 15 in the command word.

|           | <b>Bit</b>     | <b>Function</b>               | 0          | 1                 |
|-----------|----------------|-------------------------------|------------|-------------------|
| High Byte | 15             | Command source                | Local      | <b>Network</b>    |
|           | 14             | Frequency command source      | Local      | <b>Network</b>    |
|           | 13             | Fault reset                   | N/A        | Reset             |
|           | 12             | Emergency OFF command         | N/A        | <b>EOFF</b>       |
|           | 11             | Coast stop command            | N/A        | Coast stop        |
|           | 10             | Run / stop command            | Stop       | Run               |
|           | 9              | Forward / reverse selection   | Forward    | Reverse           |
|           | 8              | Jog command                   | N/A        | Jog               |
| -ow Byte  | 7              | DC injection braking          | N/A        | DC injection cmd. |
|           | 6              | Accel / decel #1/#2 selection | #1         | #2                |
|           | 5              | Reserved                      |            |                   |
|           | 4              | Reserved                      |            |                   |
|           | 3              | Preset speed 4                | <b>OFF</b> | ON                |
|           | $\overline{2}$ | Preset speed 3                | <b>OFF</b> | ON                |
|           | 1              | Preset speed 2                | <b>OFF</b> | ON                |
|           | 0              | Preset speed 1                | <b>OFF</b> | ON                |

**Table 3: Example Command Word Format (S9 Drive)** 

#### **Frequency Command**

Drive parameter number FA01. The data contained in the frequency command word is the desired frequency command multiplied by 100, and then converted to hexadecimal. In other words, if a frequency command of 55.34Hz is desired, then 55.34 x 100 = 5534, which converted to hexadecimal is 0x159E. The frequency command high byte (offset 6 or 22) must therefore contain 0x15, and the frequency command low byte (offset 7 or 23) must contain 0x9E.

If the frequency command exceeds limiting drive parameters (such as the upper limit frequency), the drive will ignore it, maintaining its current setting.

#### **Action Bits / Parameter Number**

Parameter action bits and 16-bit parameter register number. Refer to section 10 for a detailed explanation of these items.

#### **Parameter Data**

During parameter register writes, this word contains the data to write. Refer to section 10 for a detailed explanation of this data word

Again, in case of any discrepancies, documentation provided by the drive manufacturer supersedes the examples given here.

## **9.2 Input (Status) Data Format**

The size of the input data structure from the PBDP-110 to the network master depends on the module selected from the GSD file for the network configuration tool. Module #1, intended for applications where only one drive is connected to the PBDP-110 (via Channel A), is comprised of 24 bytes structured as six 32-bit words. Module #2, intended for applications where drives are connected to both Channel A and Channel B, is comprised of 48 bytes structured as twelve 32-bit words. Both of these modules are combined in Table 4.

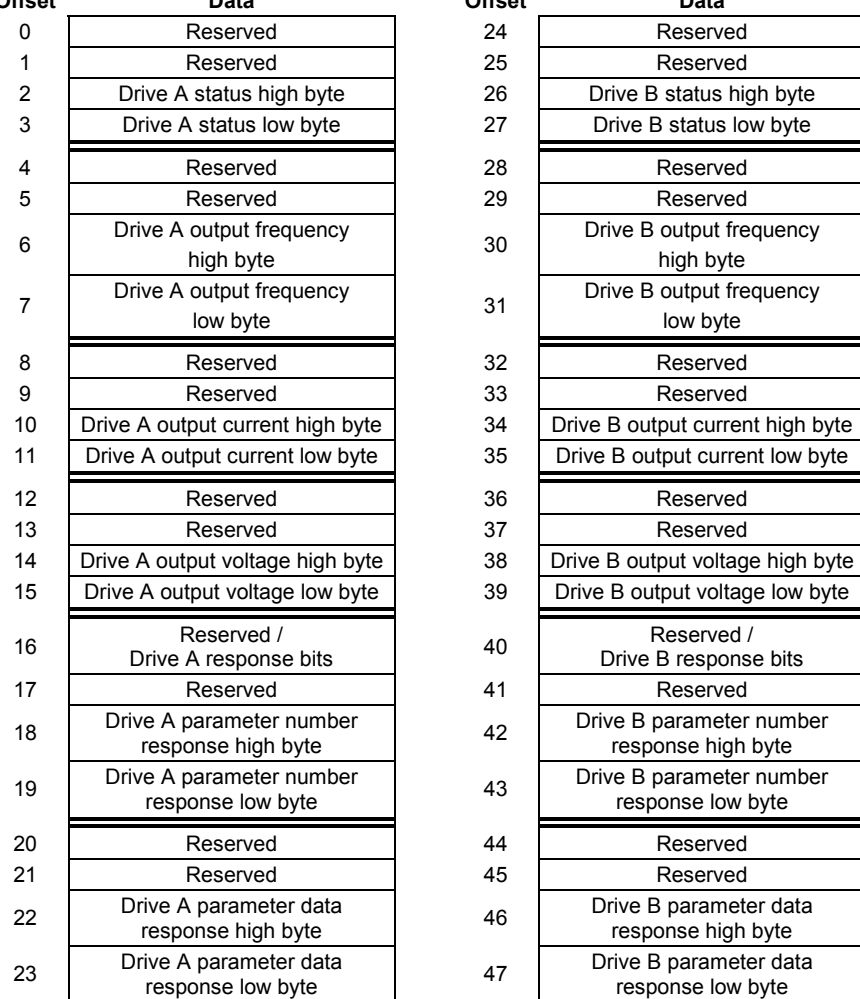

### **Table 4: Module 1 and Module 2 Input Data Format**

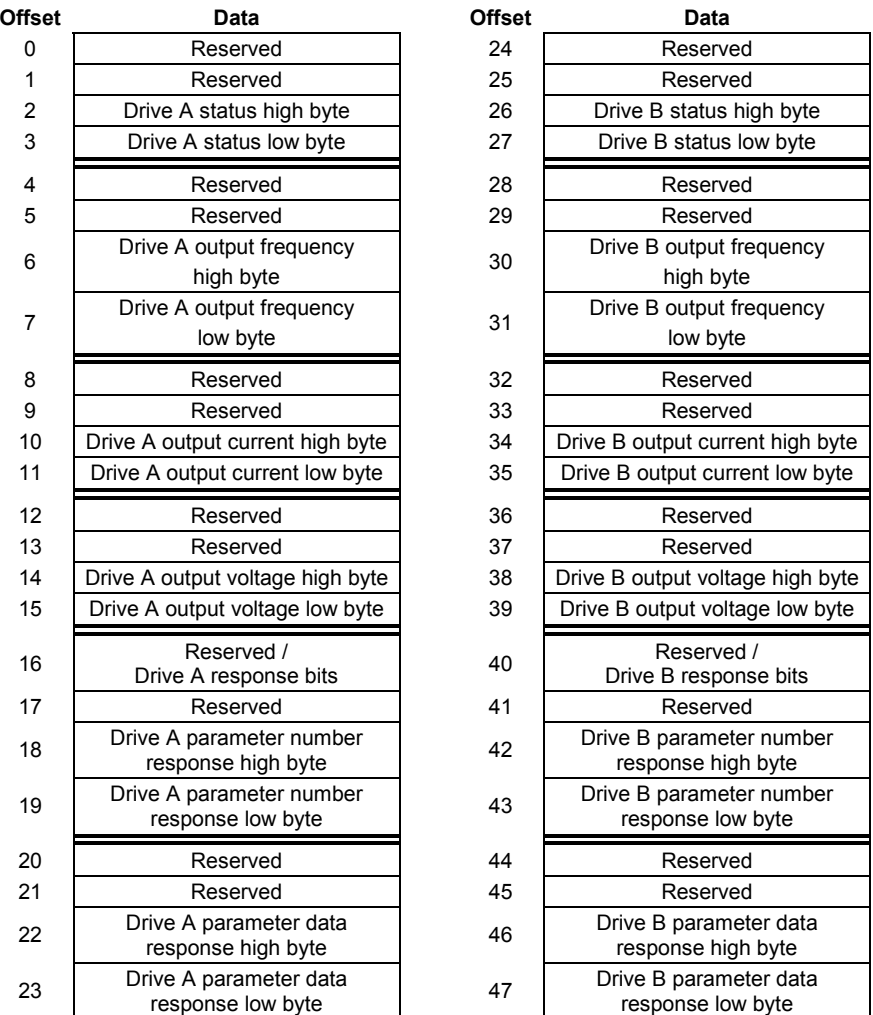

Locations marked "Reserved" in Table 4 are reserved for future use. Presently, all "Reserved" input data is set to 0 by the PBDP-110. Future firmware releases, however, may use these locations for data transfer.

Two other modules are also available (Module 3 and Module 4). These modules are primarily intended for applications that require a compact data size, and do not need access to all available drive parameters.

Module #3, intended for applications where only one drive is connected to the PBDP-110 (via Channel A), is comprised of 8 bytes structured as four 16-bit words. Module #4, intended for applications where drives are connected to both Channel A and Channel B, is comprised of 16 bytes structured as eight 16-bit words. Both of these modules are combined in Table 5.

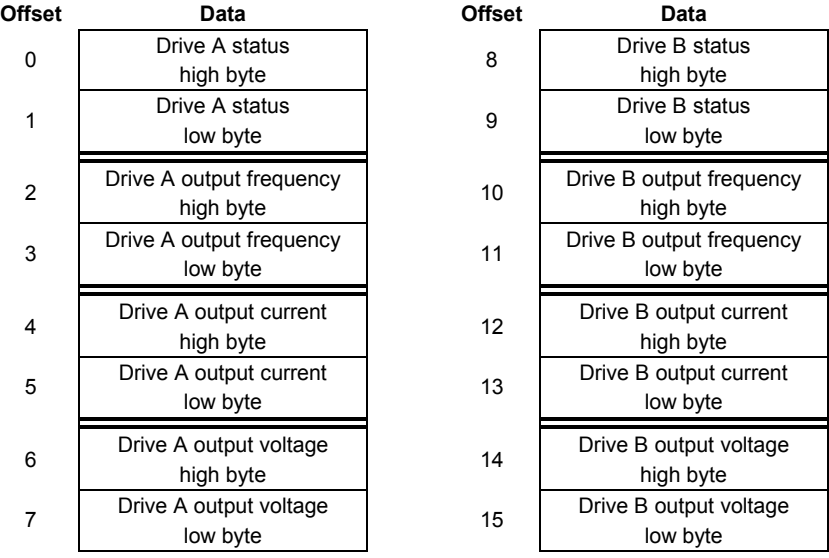

### **Table 5: Module 3 and Module 4 Input Data Format**

The format of all information transferred for Drive B is identical to that for Drive A. Therefore, all data descriptions given here apply equally for both Drives A and B.

### **Status Word**

Bit-mapped drive status word (drive parameter number FE01). This is the location where run/stop status, etc. values are monitored. An example status word can be found in Table 6. Because the format of this status word depends on the drive's specifications, please refer to your drive's *Serial Communications Manual* for the exact structure of this word.

## ICC

Note that bit #15 is normally "reserved" by the drive manufacturer. The PBDP-110 uses this bit, however, to indicate whether it has established an open line of communications with the drive connected to that channel. Once a connection has been established with the drive, this bit will normally indicate "Online". While searching for a drive (such as during initialization) and when no drive is connected, this bit will indicate "Offline", and all other input data will be "0". If this status bit indicates "Offline", but there is a drive connected to the channel in question, check the cable connections and verify that the drive is powered. If an "Offline" indication appears intermittently during operation, check the quality of the drive communication cable connections, and verify that the drive communication cable is not routed near other electrical noiseproducing cables or equipment.

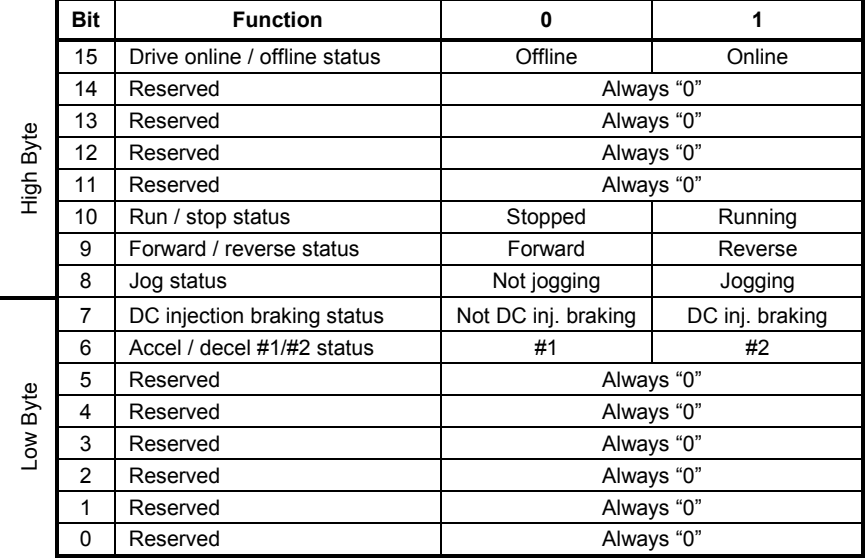

### **Table 6: Example Status Word Format (S9 Drive)**

### **Output Frequency**

Drive parameter number FD00. Continuously reports the drive's operating frequency. In order to determine the drive's actual output frequency, the data contained in the output frequency word offsets must first be converted from hexadecimal to decimal, and then divided by 100. For example, if the output frequency high byte is 0x12 and the output frequency low byte is 0x34, then 0x1234 converted to decimal is 4660. Dividing this number by 100, the actual operating frequency of 46.60Hz is obtained.

### **Output Current**

Drive parameter number FE03. Continuously reports the drive's output current in %. In order to determine the drive's actual output current, the data

## 122

contained in the output current word offsets must first be converted from hexadecimal to decimal, and then divided by 100. For example, if the output current high byte is 0x23 and the output current low byte is 0x15, then 0x2315 converted to decimal is 8981. Dividing this number by 100, the actual output current of 89.91% rated drive current is obtained.

### **Output Voltage**

Drive parameter number FE05. Continuously reports the drive's output voltage in %. The actual output voltage calculation method is identical to that for output current given above.

#### **Action Bits / Parameter Number**

Parameter action bits and 16-bit parameter register number. Refer to section 10 for a detailed explanation of these items.

#### **Parameter Data**

During parameter register reads, this word contains the requested data response. Refer to section 10 for a detailed explanation of this data word

Again, in case of any discrepancies, documentation provided by the drive manufacturer supersedes the examples given here.

### **9.3 Diagnostics**

When one of the connected drives faults, one byte of high-priority user diagnostics is supplied to the Profibus master. The format of the diagnostics byte is shown in Table 7.

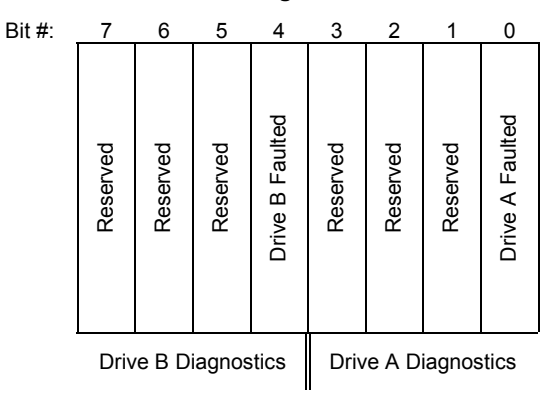

#### **Table 7: Diagnostics**

Reserved bits indicated in Table 7 are currently set to "0" by the PBDP-110, but may be used to transfer data in future firmware releases.

When a drive's fault condition is cleared, a diagnostics status update is generated indicating the drive's exit from the faulted state.

## **10. Parameter Register Access**

This section applies only when Module 1 or Module 2 are selected.

### **10.1 Parameter Number / Action Output Words**

To access drive parameters, two output words and two action bits are provided in each drive's output data structure. The format of these output words and action bits is as follows:

*Action bits*

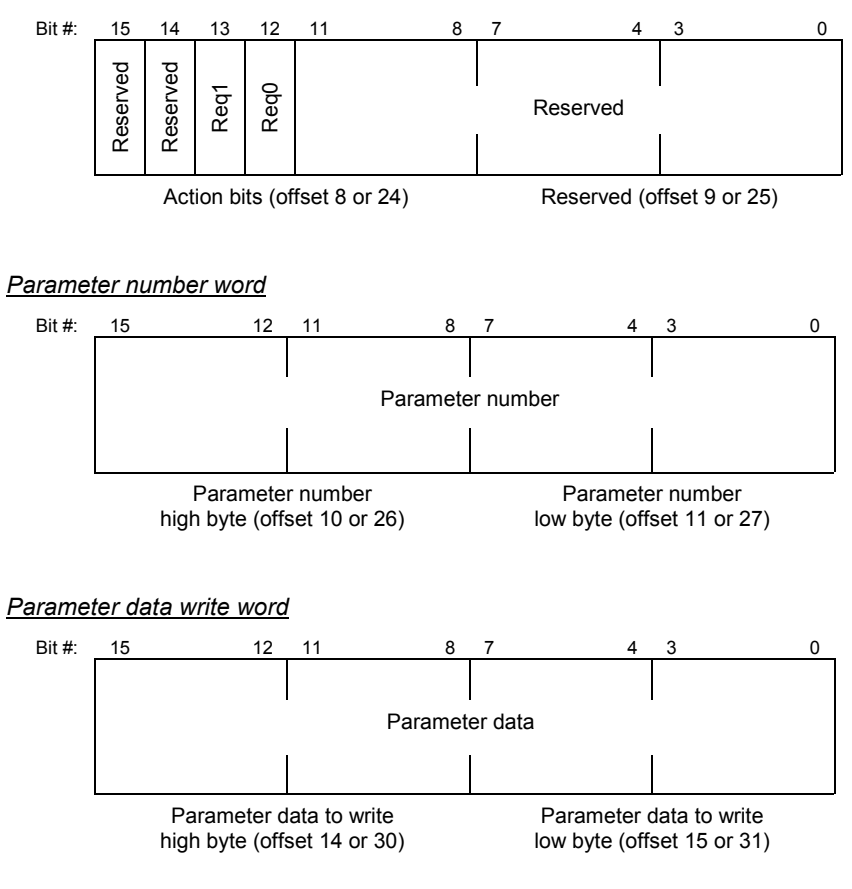

Note that all locations marked "Reserved" are ignored by the PBDP-110.

### **10.2 Parameter Number / Action Input Words**

The response by the PBDP-110 to parameter read and write requests is placed in 2 input words and 2 input bits of the input data structure. The structure of these data items is as follows:

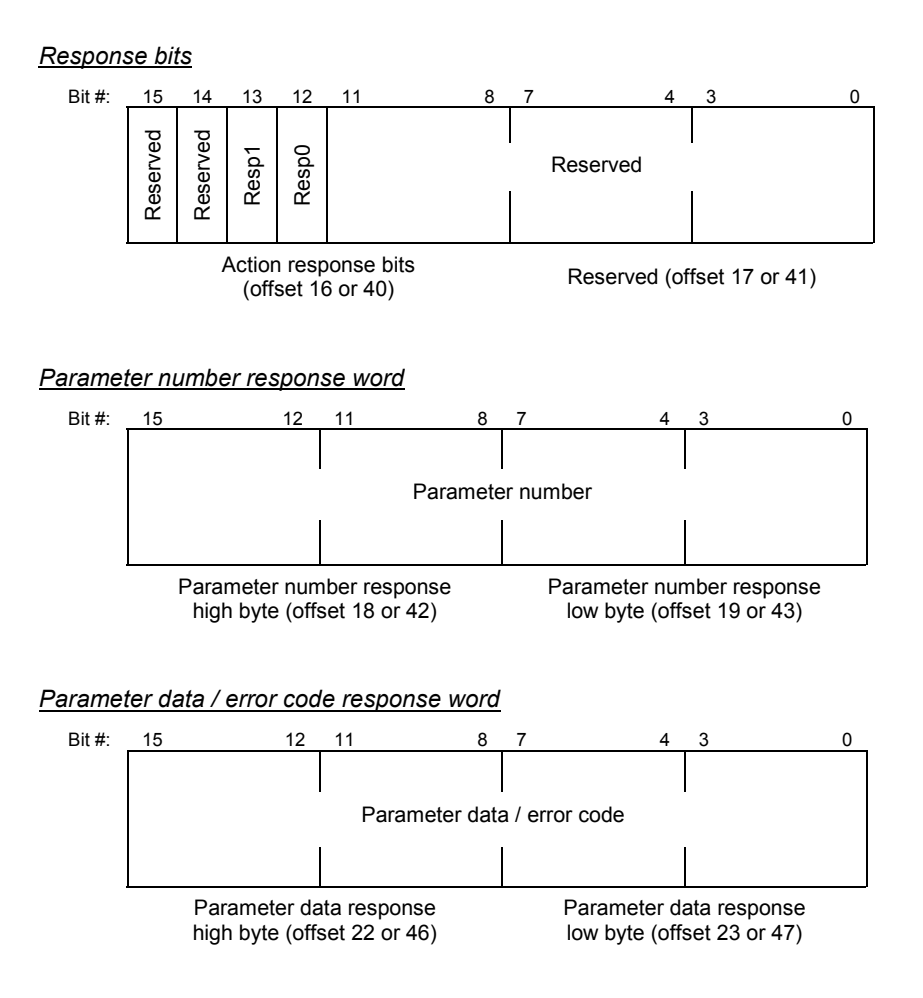

Note that all locations marked "Reserved" are set to 0 by the PBDP-110.

### **10.3 Parameter Access Procedure**

In order to read from a parameter or write to a parameter, two control bits are provided for each drive's data structure. These bits, labeled Req1 and Req0 in the Action Bits word, can have the following values:

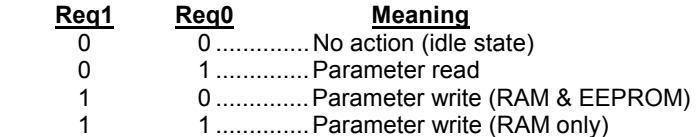

Similarly, when a drive responds to a parameter read or write request, 2 status bits per data structure are provided. These bits, labeled Resp1 and Resp0 in the Action Bits Response word, can have the following values:

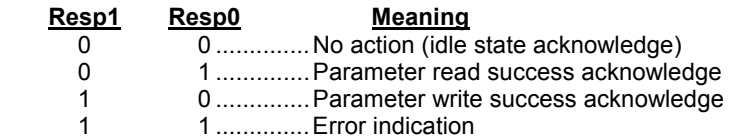

Note that the PBDP-110 will respond with Resp1:Resp0 = 1:0 upon a successful parameter write, regardless of whether the write was to RAM & EEPROM or to RAM only.

Performing a parameter read or write action from the Profibus master involves the following process:

- 1. Send a "no action" code (Req1=0 and Req0=0). Every parameter access must begin from the idle state. Once this state is sent, the Profibus master must then wait for the PBDP-110 to respond with an idle state acknowledge (Resp1=0 and Resp0=0).
- 2. If the action is to be a data write, set the parameter data in the parameter data write word. If the action is to be a data read, the parameter data write word value is irrelevant.
- 3. Set the parameter register number and action code (Req1 and Req0). For an explanation of parameter register numbers, refer to section 11.
- 4. Once the PBDP-110 receives the read or write request, it will begin processing it. The time required to complete the request depends primarily on the connected drive's baud rate setting and internal processing state, but can vary from several milliseconds to several tens of milliseconds.
- 5. Once the PBDP-110 has completed the request, it will place its response in the action bits response, parameter number response, and data / error code response locations:

## IEE

- If the request was a read, and the read was performed successfully, this will be indicated to the master by Resp1:Resp0 changing from 0:0 to 0:1. The parameter number response will equal the accessed parameter number, and the resulting data read will be placed in the data / error code response word.
- If the request was a write, and the write was performed successfully, this will be indicated to the master by Resp1:Resp0 changing from 0:0 to 1:0. The parameter number response will equal the accessed parameter number, and the data written to the drive will be reflected in the data / error code response word.
- If an error occurred during the read or write request, this will be indicated to the master by Resp1:Resp0 changing from 0:0 to 1:1. The parameter number response will equal the parameter number that the master was attempting to access, and an error code reflecting the failure cause will be placed in the data / error code response word. For a list of possible error codes, refer to section 10.4.
- 6. In order to perform another parameter read or write, the master must once again send a "no action" code (Req1=0 and Req0=0), and the PBDP-110 must once again respond with an idle state acknowledge (Resp1=0 and Resp0=0) before the next read or write action can take place. Until a "no action" code is sent to the PBDP-110, the interface will ignore all data in the action bits, parameter number and parameter write data words. Also, as long as the master sends the "no action" code, the PBDP-110 will loopback in the parameter number response word and parameter data / error code response word whatever data is sent to it in the corresponding output words.

The above procedure explanation holds true for both drives A and B, using the respective request and response locations in the output and input data structures.

### **10.4 Register Access Error Codes**

When a parameter read or write error occurs, one of the following error codes will be returned in the parameter data response word:

#### **Error Code Meaning**

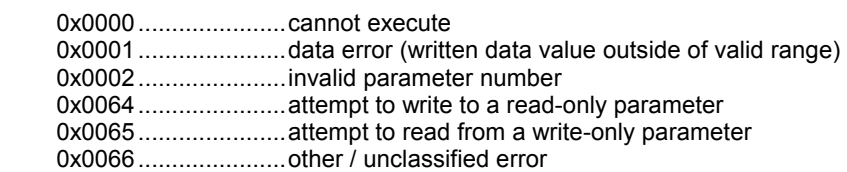

## **11. Parameter Registers**

The parameters that can be accessed via the parameter register access method outlined in section 10 are defined by the drive manufacturer. For a listing of the available parameters, their adjustment ranges and notable access behavior, refer to the appropriate "Parameter Reference" section of the drive's *Serial Communications Manual*.

The parameter numbers indicated in Table 8 are not implemented in the drives, and are therefore used to access local information on the PBDP-110 interface.

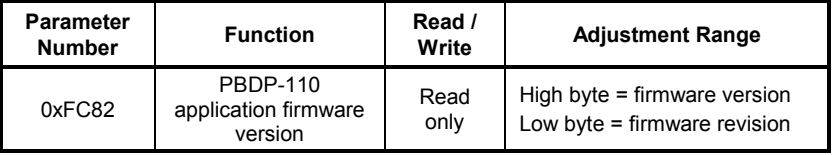

### **Table 8: PBDP-110 Accessible Parameters**

When accessing local parameters, it does not matter whether Channel A's or Channel B's parameter access registers are used; since these local registers are channel-independent, the same data/function will be accessed from both channels.

## **12. MMI Port Use / GSD Files**

The PBDP-110 Profibus Interface is equipped with an on-board RS232 Man-Machine Interface (MMI) port. This port allows the unit to communicate to a standard personal computer via its serial (COM) port. This can be accomplished by using the 2-meter DB9-to-RJ45 MMI port cable provided with your interface kit.

Current support for the MMI port is provided by the free ICC Flashloader utility, which runs on Microsoft Windows platforms. This utility allows the interface's internal flash memory to be upgraded in the field, providing alternative control data, new parameter access, and future drive series support.

We are continually striving to enhance the functionality and flexibility of our products, and therefore periodically release new embedded firmware to achieve these goals and meet customer requests. The Flashloader utility, usage instructions, new flash firmware files and all related documentation (such as updated user manuals and GSD files) can be downloaded as complete support packages from http://www.iccdesigns.com. It is suggested that you check this internet site prior to installation, and then periodically afterwards to determine if new support packages have been released and are available to upgrade your interface unit.

## 1CC\_

## **13. Notes**

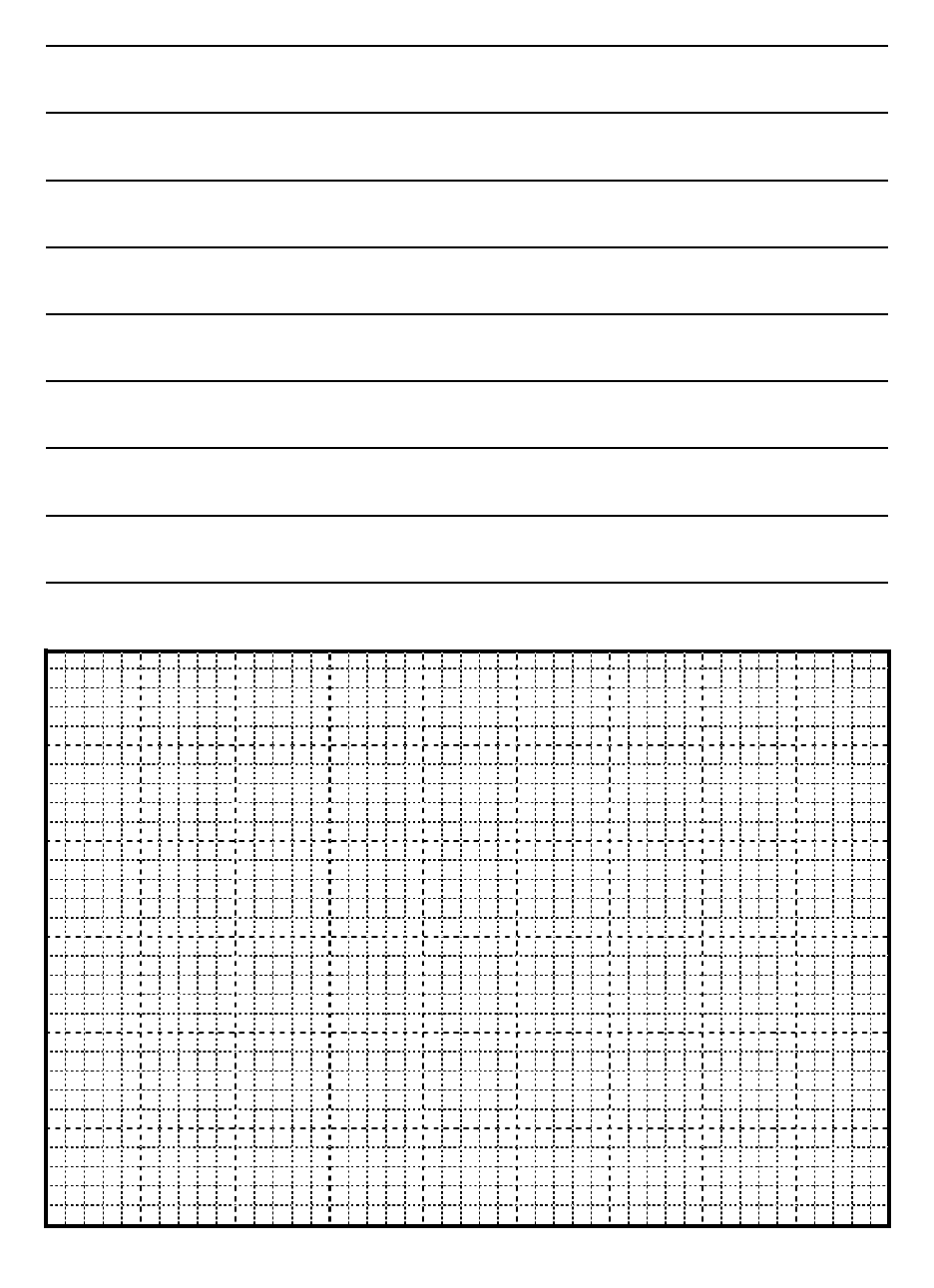

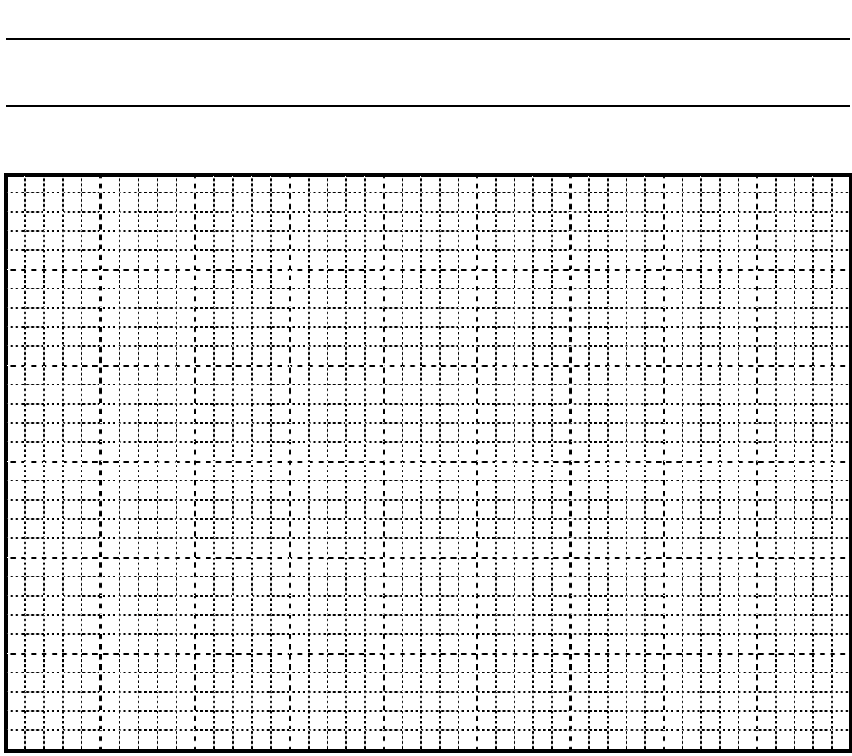

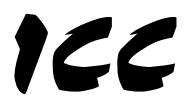

## INDUSTRIAL CONTROL COMMUNICATIONS, INC.

2204 Timberloch Place, Suite 250 The Woodlands, TX USA 77380-1049 Tel: [281] 292-0555 Fax: [281] 292-0564 http://www.iccdesigns.com

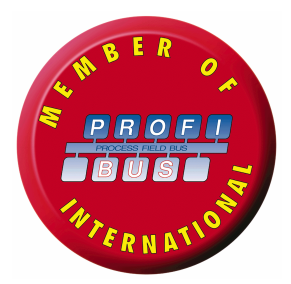

Printed in U.S.A

Download from Www.Somanuals.com. All Manuals Search And Download.

Free Manuals Download Website [http://myh66.com](http://myh66.com/) [http://usermanuals.us](http://usermanuals.us/) [http://www.somanuals.com](http://www.somanuals.com/) [http://www.4manuals.cc](http://www.4manuals.cc/) [http://www.manual-lib.com](http://www.manual-lib.com/) [http://www.404manual.com](http://www.404manual.com/) [http://www.luxmanual.com](http://www.luxmanual.com/) [http://aubethermostatmanual.com](http://aubethermostatmanual.com/) Golf course search by state [http://golfingnear.com](http://www.golfingnear.com/)

Email search by domain

[http://emailbydomain.com](http://emailbydomain.com/) Auto manuals search

[http://auto.somanuals.com](http://auto.somanuals.com/) TV manuals search

[http://tv.somanuals.com](http://tv.somanuals.com/)